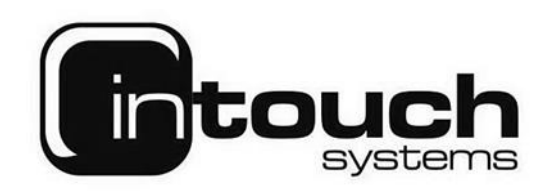

## How to Speed test your Wisp Connection

To perform an accurate speed test, you will need to make sure you do the following:

 Disconnect All Devices from the internet except the one you intend to use for your speed test.

(Having multiple devices using the internet whilst doing a speed test will have an impact on your result, making the test less accurate and reliable because the bandwidth will be in use. The best way is to turn off all devices not being used)

 Make sure the device is cabled into your router with an ethernet connection and not connected through the wireless.

(Using a cabled device instead of over the wireless will ensure that there is no possible chance of wireless interference which may hinder the result.)

Once the above has been done, on your device open up your internet web browser. (Some examples are Internet Explorer, Microsoft Edge, Firefox, and Google Chrome)

Simply right click on the icon on your desktop and select "Open" to access the browser. (I have attached a picture of icons you will be looking for. You can open any one of these).

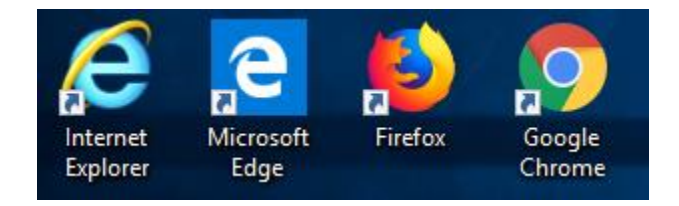

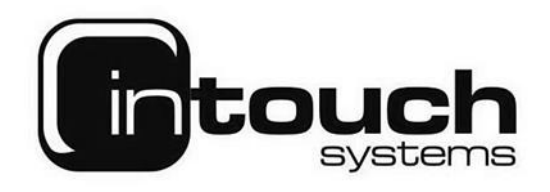

In my example I shall be using Microsoft Edge.

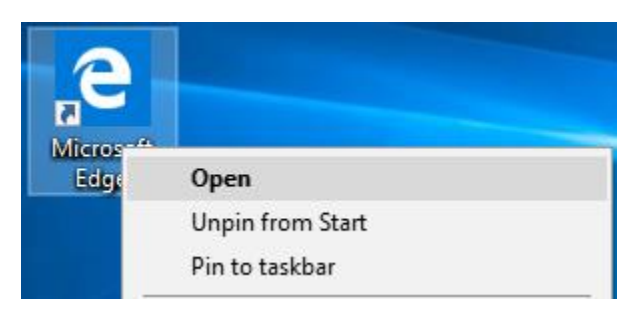

Once the browser has been opened, you will have the address bar at the very top of the screen. In the address bar type the following. "[www.speedtest.net](http://www.speedtest.net/)" as shown in my example.

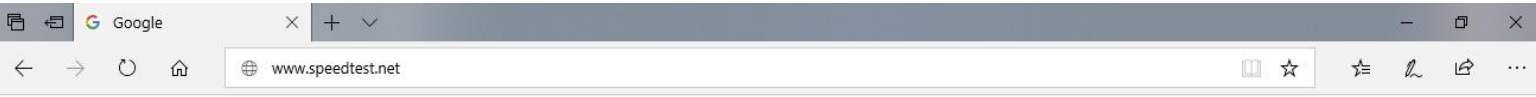

Hit the Return/Enter key on the keyboard and it will take you to the site. You should see the following on your screens once you've done that.

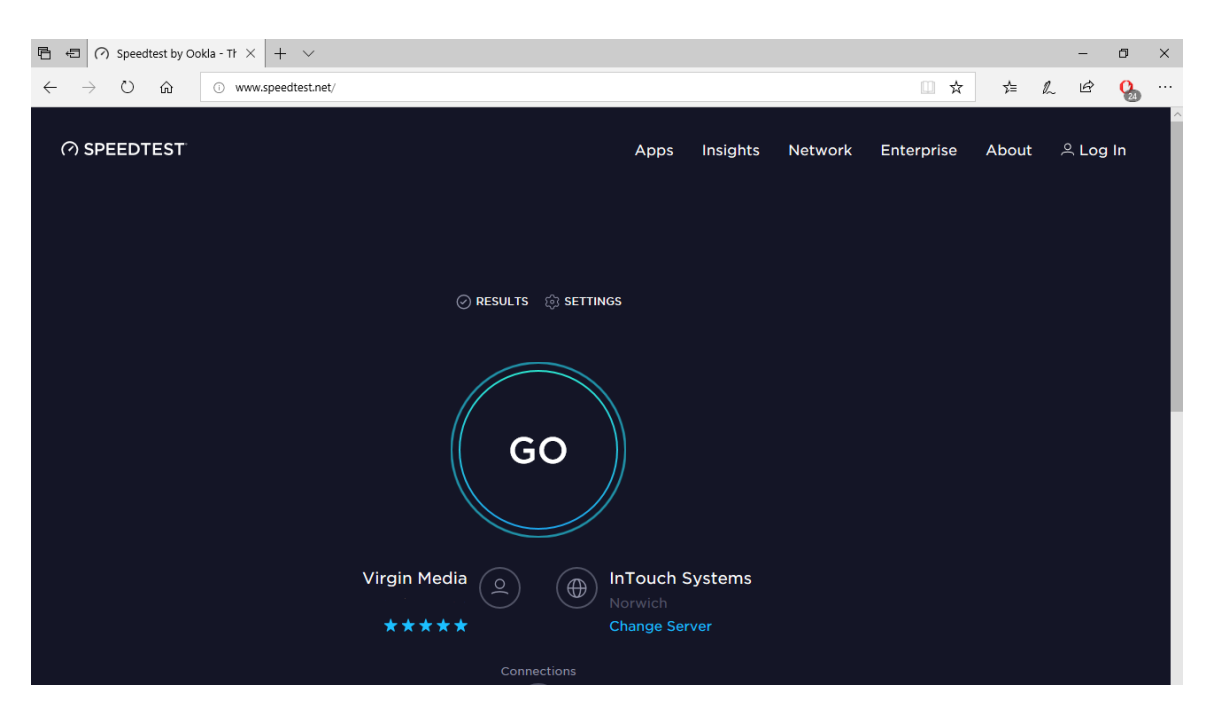

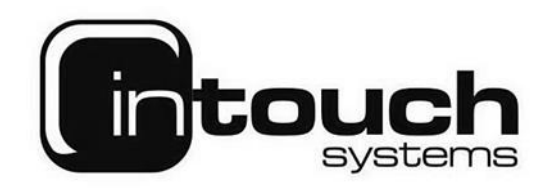

It is important that the server selected in the bottom right, is set to InTouch Systems, this will ensure a direct connection to us to make sure your speed test is as accurate as possible.

If the server is not set to InTouch Systems, simply press the "Change Server" button and select InTouch systems from the list.

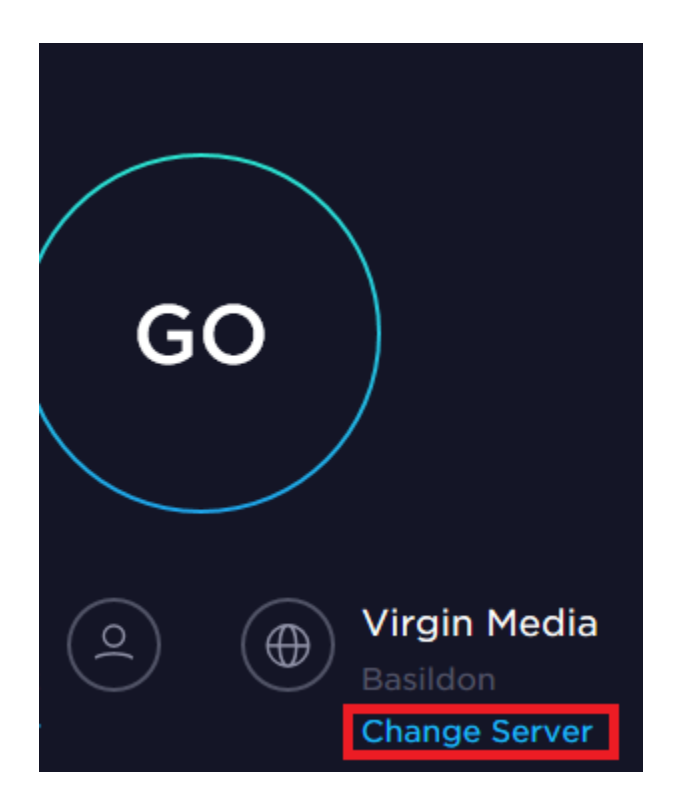

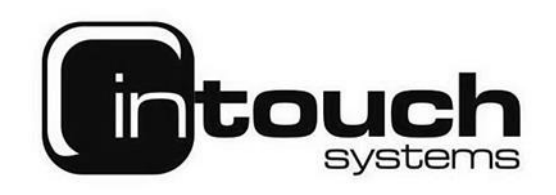

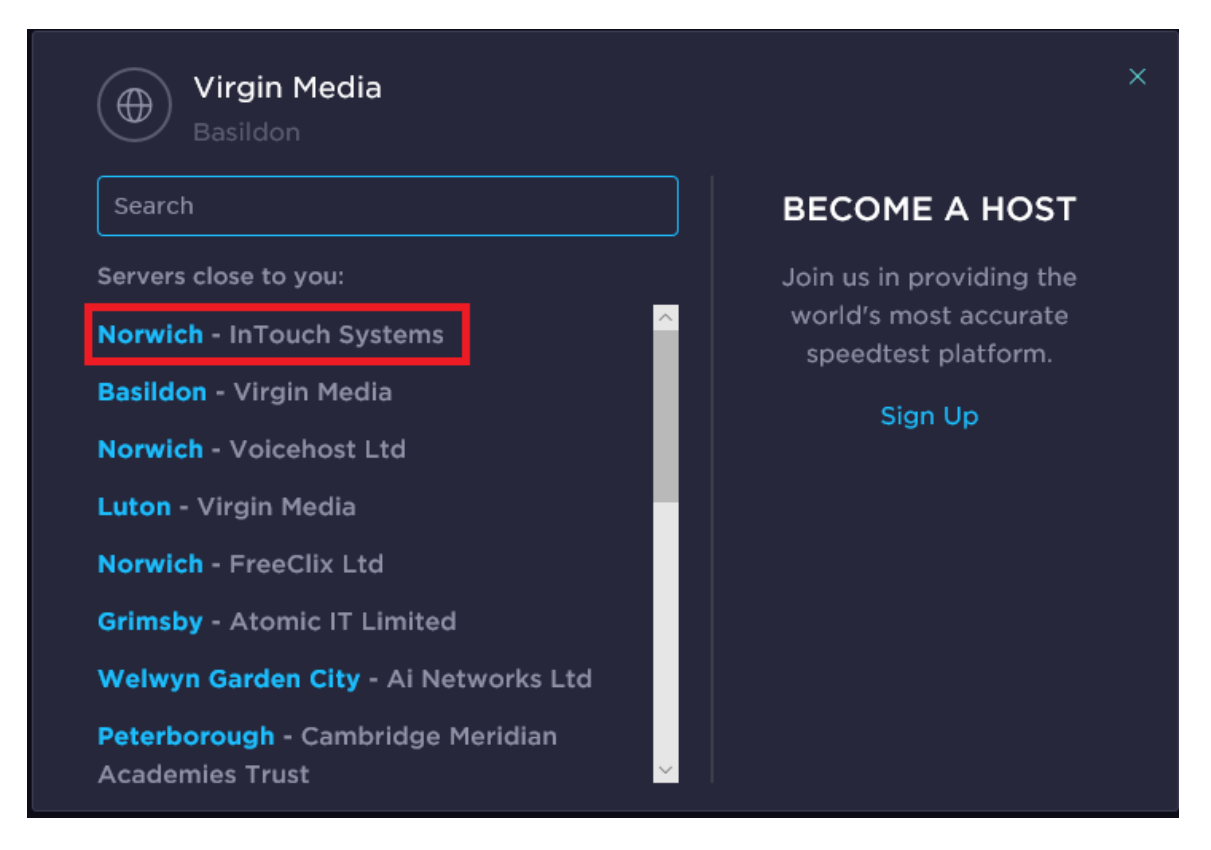

Once selected press the "GO" button in the middle of the screen to run the speed test. It will then take a few moments to run the speed test and after it will display with your speed test results.

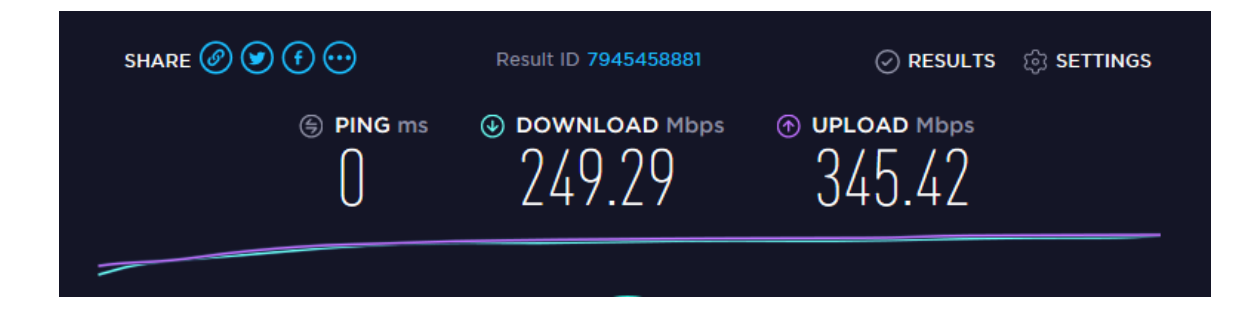

Your connection speed will appear in "Mbps" which is Megabits per second, not to be confused with "MBps" which is Megabytes per second (MBps is used when transferring files on a PC).